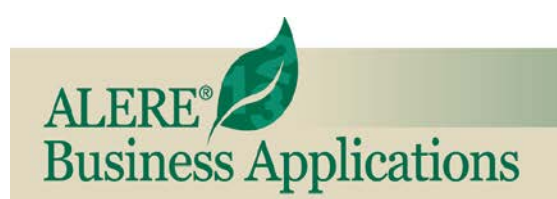

## **New Features**

REVIEW OF NEW FEATURES AND CHANGES IN THIS RELEASE

## January, 2014 **ALERE<sup>®</sup>** Accounting **version 7.2**

**InTouch Module** – The InTouch Module is the new integrated contact manager for ALERE. InTouch makes it easy to manage companies and contacts with which you do business either as a supplier and/or as a customer. Each company's business transactions, such as order history or items purchased, are at

your fingertips with easy drill-downs to the actual detail.

Prospective companies and their contacts are handled separately. There are real-time two-way links with Microsoft® Outlook giving you connectivity for appointments, tasks, and communications sent or recorded by either product. Information entered in InTouch through the two-way link, can be utilized by the tools in Outlook.

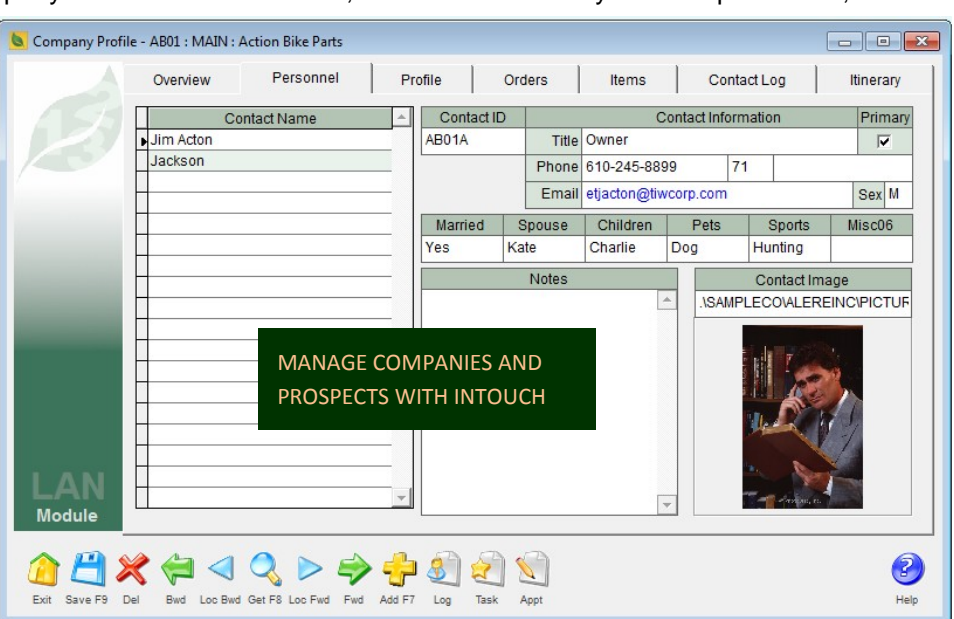

InTouch is designed from the outset to be highly user customizable to meet your requirements.

Every contact has up to six user-defined fields that allow you to personalize their information. A company has an entire page devoted to user-defined customization with thirty-nine standard fields and four memostyle note fields.

Staying in contact with clients and prospects is of primary importance so that you can quickly record

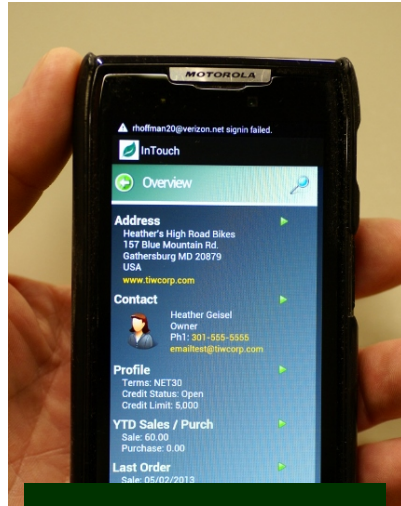

SALES DATA ON YOUR SMART PHONES AND TABLETS

contact notes, schedule and track tasks to be done, make appointments, and mass market through emails that are native to InTouch.

Quotes can be prepared for a prospect as you work for their business. Prospective companies can be easily converted into active ALERE companies with the aid of pre-defined company templates that populate default values.

**Mobility Module** - The Mobility Module provides the opportunity to access your ALERE company sales, purchases and contact information using a smart phone or tablet device via the Cloud using the ALERE InTouch mobile app. This data can also be used in web site and mobile app development.

The ALERE Mobility Module and InTouch provide company and contact information, order status, call sheets and maps. All accessible while you are away from your computer at the office!

Looking up the status of a customer order and viewing the details, right down to the line items, is only a couple of touches away.

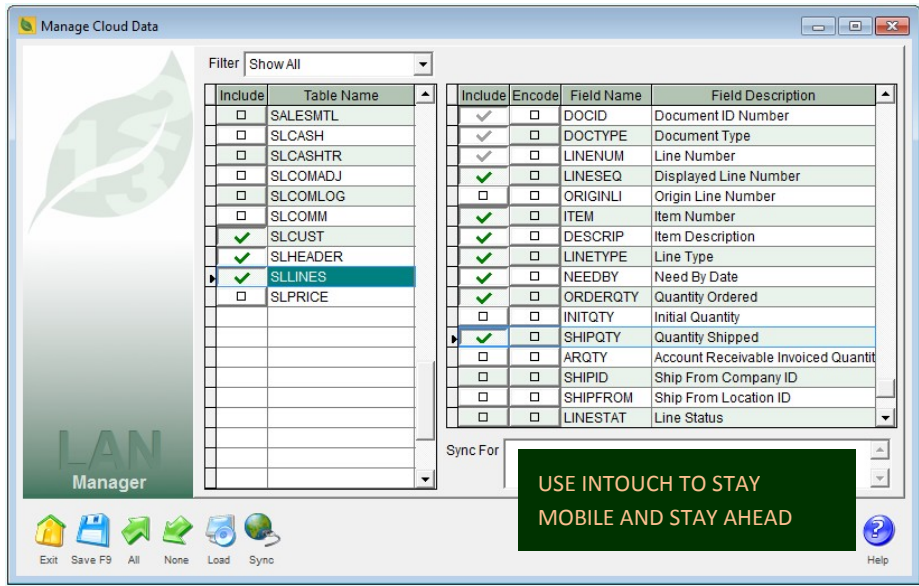

As information changes and is updated back in your office, ALERE synchronizes the data with the Cloud.

Your contact and sales information is up-to-date whenever you do an inquiry or browse for information.

Easy-to-use screens permit your company to select and publish to the Cloud the contact and sales data for you to access using your mobile device. Included in this data is call sheet

information – an indispensible tool for the salesperson in today's sales environment.

Login options that permit access to the various Mobile Applications can be defined on a company-bycompany basis.

The contact and sales data is filtered based on your user permissions settings.

The control extends to allowing all the sales information to be viewed, limiting it to only those on your sales team, or displaying only the material for which you are the sales person.

**Default Company Templates** – The process of creating a new company involves entering a fair amount of default values. These "values" take the form of details such as payment terms, credit limits, tax districts, company status, etc. To help reduce these tedious entries, templates can be created and then applied during the creation of new companies, new locations, and when converting a prospective company into an active company with which you are doing business.

**On Hand for Shipping** – The *Inventory Shipping* screen that allows you to select and mass ship orders now has an "On Hand" button that will automatically select and mark for shipment all orders for which there is sufficient stock to completely fill the order. The list of orders can be sorted by value to give priority to large or small orders.

**Review Email** – An option to review email on the *Mass Statements Emailing* screen before it is sent has been added. This allows the subject and body of the email to be reviewed and edited on each email before

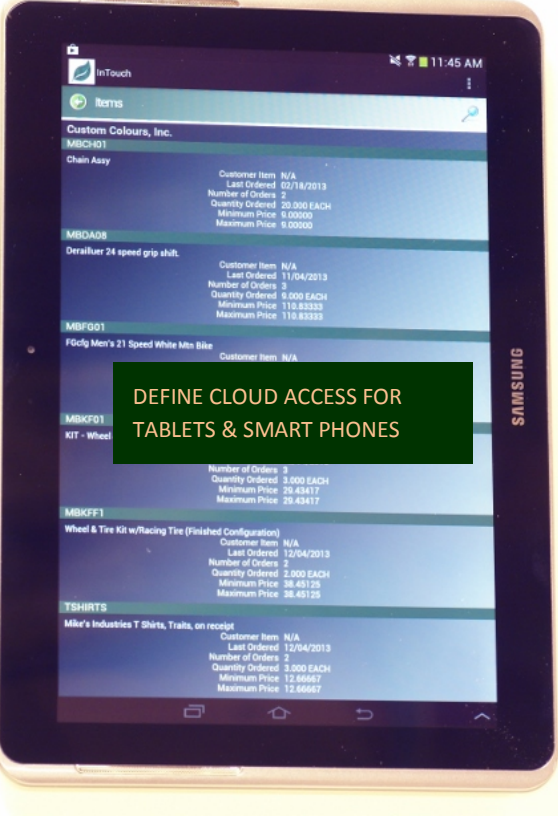

sending it as well as the ability to add additional recipients, change the priority, and add additional attachments.

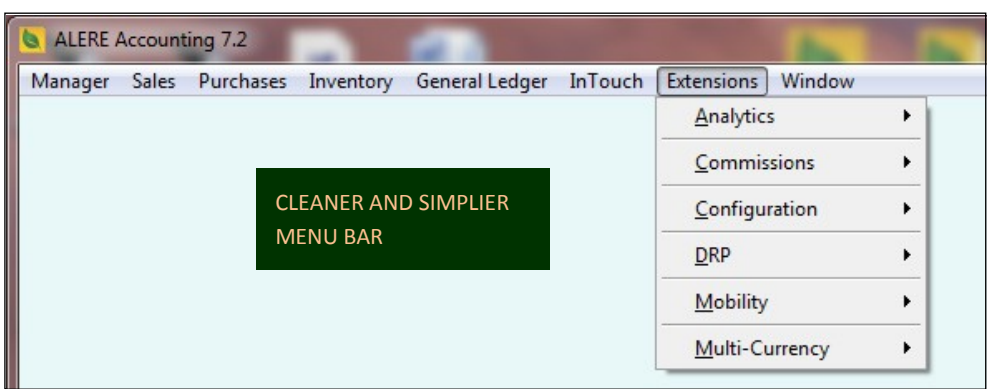

## **Menu Bar Reorganized** –

With the introduction of the InTouch and Mobility Modules it became necessary to reorganize the menu bar layout. The core ALERE modules: Manager, Sales, Purchases,

Inventory, General Ledger, and the new InTouch Module, all remain on the main bar.

The remaining modules, including the new Mobility Module, have been moved under a new menu bar choice called "Extensions".

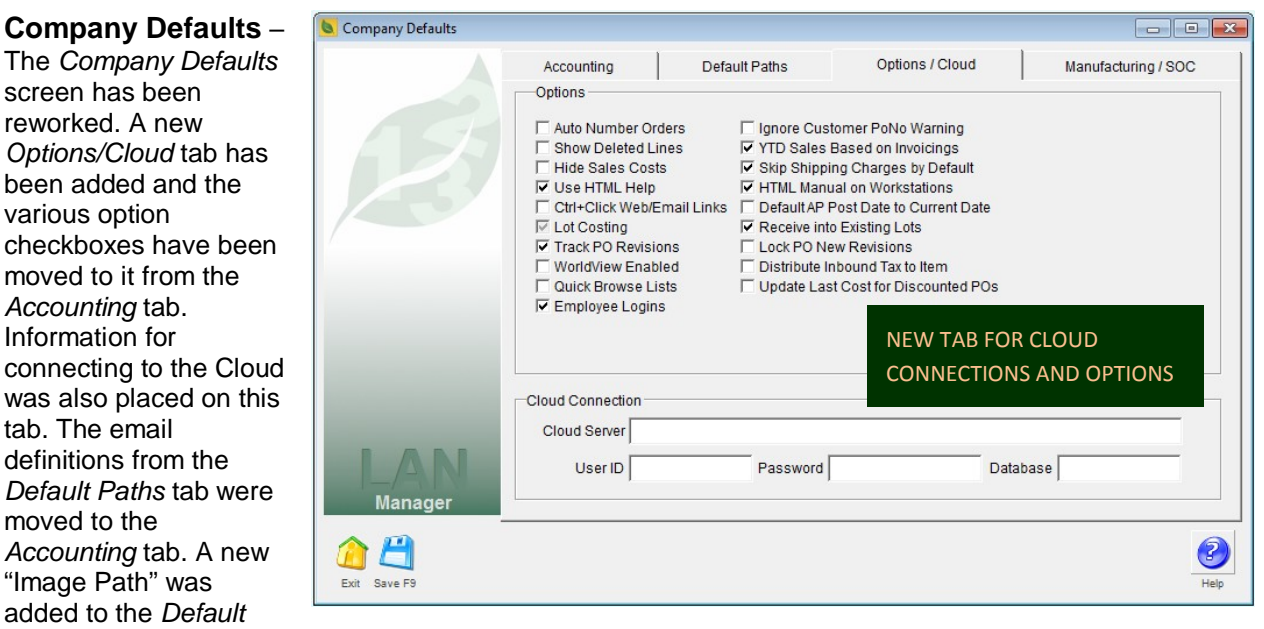

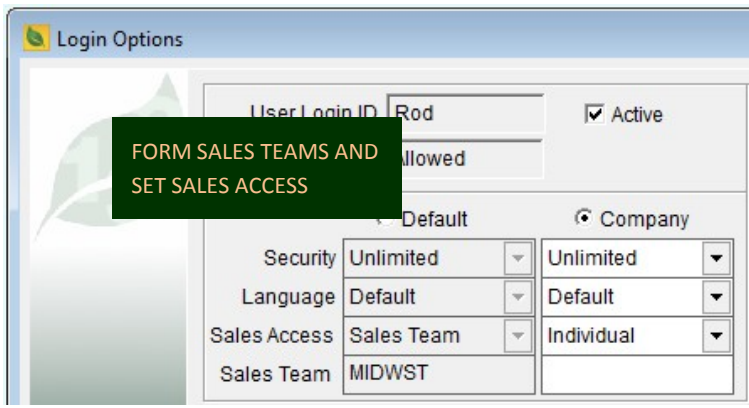

various option

moved to it from *Accounting* tab. Information for

was also placed tab. The email

moved to the

*Paths* tab.

**Sales Teams** – With this release of ALERE, "sales teams" can be formed for anyone defined as a "user". Each company on your company menu can have its own sales teams established just as it can have different users. Sales teams are established on the *Code Definitions* screen and then users are assigned on the *Login Options* screen.

An option to filter for sales teams was added to multiple sales and customer reports.

**Sales Access** - Now you can set the level of access an individual or a sales team has to sales information. For example, as an individual you would be restricted to viewing only those orders or invoices on which you were the salesperson. The members of a sales team would be restricted to viewing only those orders or invoices that belong to a member of the team. These restrictions apply to a wide range of sales information and reports as well as the ALERE InTouch mobile app.

**Requisition Notes** – With this release, purchase requisition header notes are automatically transferred to quotes or purchase orders when they are created.

**Filtering Maintenance History** – If you are frequently archiving the data, the list can become quite long. Now that list may be filtered by requesting to see only the history list after a certain date.

**Item Labels** – Item labels have been added to the *Label Generation* screen allowing a range or selection of item labels to be printed at once.

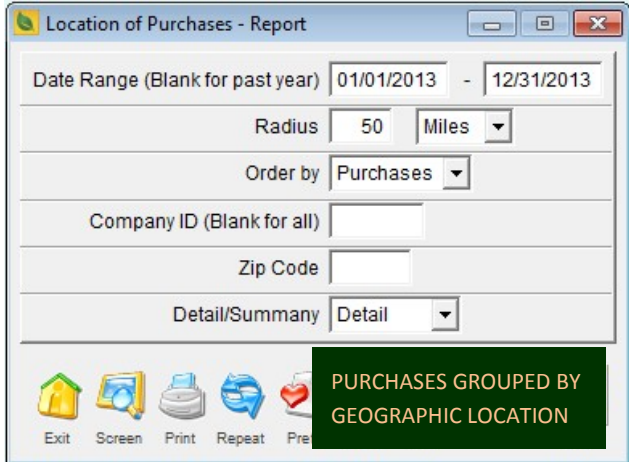

**Location of Purchase Report** – Based on ALERE's sales location engine, this new report in the Purchases Module gives you a view of how your purchases are grouped by geographic location.

**Completing Payables** – Now payables with a zero invoice amount can be marked completed and closed with a new "Done" button that has been added to the screen.

**Updating Addresses** – The addresses on open sales types of orders can be automatically

updated from the *Companies* screen and *Customer* screen through the use of an "Update" button.

**Order Confirmation** – A sales order confirmation copy can now be selected when printing from the *Sales Order* screen.

**Lot Expiration Report** – A new *Lot Expiration* report has been added to the Inventory module. A range of dates can be set to see what items or lots are going to expire within those dates and to optionally include those which already have.

**Order Load Button** – The "Load" button on the *Sales Order* screen now has an additional option to re-load and recalculate all line item prices on the order.

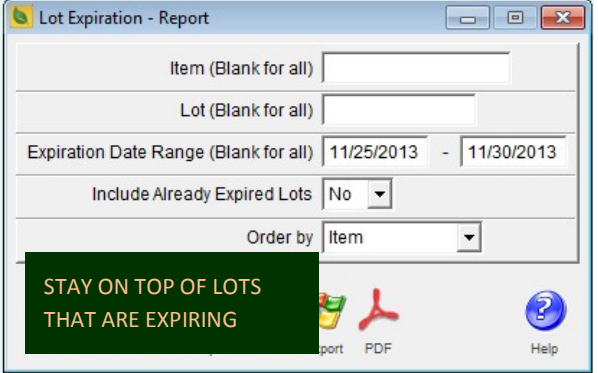

**General Ledger Load Button** – A "Load" button on the *Pending GL Journal Entry* screen has been added that allows an Excel or CSV file to be imported containing one or more pending journal entries.

**History of Payments Report** – A new History of Payments report has been added to the Purchases Module. The report provides you with a way of analyzing your payment history based on the longest payment times in days and the average payment days by supplier and in total.

**Government Forms** – A *1096 Annual Summary and Transmittal of U.S. Information Returns* report has been added to ALERE and the 1099 Forms have been updated to the newest format for 2013.

**Key Change** – A new key change for "Sales Person" was added to the system. This will more easily enable changing the shorter six character sales people IDs to the user logins length which is up to ten characters.

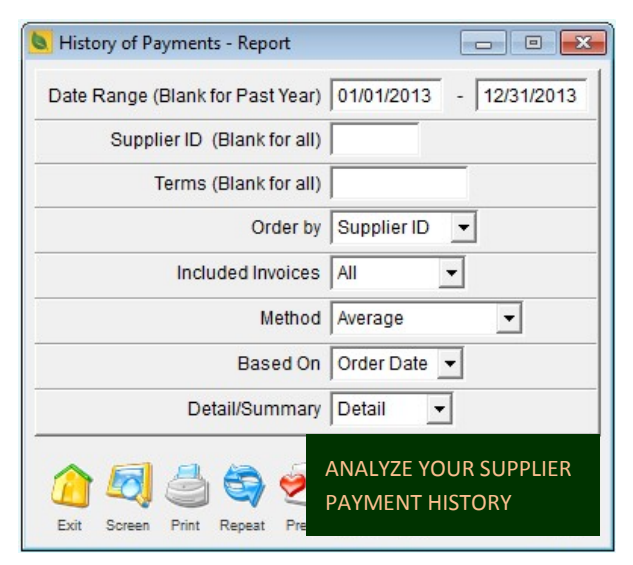

**Exporting GL** – Exporting the General Ledger Chart of Accounts now allows a choice to export a subset of the COA based on a GL Account Filter Rule. This facilitates the adding of new departments to an established Chart of Accounts.

**Remove Duplicates** – The *Remove Duplicates* screen in the Manager Module now automatically corrects any duplicate general ledger posting sequence numbers before checking for duplicates in the tables.

**Data Acquisition** – A new data acquisition script, "LCL2" was added to the product. This script automatically posts an ALERE Manufacturing operation start (OS) transaction with a labor cycle login and prompts for an "IP" quantity on logout.

**Report Changes** - Numerous options have been expanded or added to reports. Here is a list:

- *Extension>DRP>Recommended Orders -* New options for "Product Class" and "Item Type" were added.
- *Inventory>Control Reports>Master Items* A new choice of "Item List with Costs" was added to the "Detail/Summary" option.
- *Purchases>Process Reports>Payable Summary -* A new choice of "Rank" was added to the "Order By" option.
- *Purchases>Control Reports>Cash Requirements –* A new "Ending Discount Date" option was added.
- *Sales>Control Reports>Open Orders –* A new option to filter by sales teams has been added.
- *Sales>Process Reports>Queued Sales Order* The new options of "Order Date Range" and "Expiration Date Range" were added to the report.
- *Sales>Activity Reports>Sales Analysis* A new "Location" option was added to the report.
- *Sales>Activity Reports>Prepayments Journal* A new "Detail/Summary" option to allow a summarized version by Customer was added to the report.
- *Sales>General Reports>Customer List*  A new "Order By" option choice of "Next Call" was added to the report along with the date of the next scheduled call.

**User Rights** - New user rights have been added as follows:

- **KMCC** *InTouch>Appointment Calendar*
- **KMCO** *InTouch>Contacts*
- **InTouch>Company Profile**
- **KMER** *InTouch>Mass Email Rules*
- **KMME** *InTouch>Mass Emailing*
- **KMPC** *InTouch>Prospective Contacts*
- **KMPP** *InTouch>Prospect Profile*
- **KMQU** *InTouch>Quotes*
- **KMTA** *InTouch>Tasks*
- **KRAB** *InTouch>Address Book*
- **KRCL** *InTouch>Communication Log*
- **KRCS** *InTouch>Call Sheet*
- 
- **KRIT** *InTouch>Itinerary* • **KRQU** *InTouch>Prospect Quotes*
- **MMDT** *Manager>Global Definitions>Default Company Templates*
- **PR96** *Purchases>Control Reports>Form 1096*
- **Purchases>Activity Report>History of Payments**
- **PRLO** *Purchases>Activity Report>Location of Purchase*
- **SFDO** *Sales>Orders>Status Tab>Done Button*
- **WSCL** *Extensions>Mobility>Manage Cloud Data screen*
- **WSCU** *Extensions>Mobility>Manage Cloud User Logins*

TIW Technology, Inc. 769 Youngs Hill Road, Easton Pa 18040-6726 Phone 610.258.5161 Fax 610.258.6217 Visit our web site at **www.tiwcorp.com**

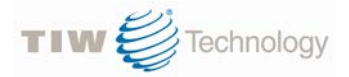